# **Secure start and the new decoupled flow for BankID**

External information

Document version 0.2

## **Change log**

## **Version: 0.1**

• First version

## **Version: 0.2**

• English version

## **Reason for releasing a breaking change**

During 2024, BankID will stop supporting today's solution where a static QR code is displayed. Animated QR codes will be used instead.

## **Differences between version 1.0 and 2.0 of the API**

The main differences are as follows:

- When calling the initiation resource in the Authorization Server, the TPP (Third Party Provider) must submit if the PSU (Payment Service User) has a TPP client and BankID app (BISA) on the same device or on a different device.
- The response from the initiation resource will contain either a so called autoStartToken (on the same device) or a QR code (on a different device).
- The QR code has a short life span and must be re-generated as frequently as possible.
- When calling the "Decoupled Grant Token" resource, a new QR code will be returned as long as the PSU hasn't scanned any QR code.
- When calling the "Decoupled Grant Token" resource, the status value (i.e. the result) is returned and corresponds to the status values that BankID has for orders that are in progress but not completed.
- By stopping events and non-technical errors, the BankID order is cancelled and a HTTP status 400 is returned.
- The number of error codes returned with a HTTP status 400 has increased.The generic error code "error": "mbid\_error" has been replaced with different error codes.

## **MBID decoupled – version 2**

This is a flow that requires several resource calls from TPPs to enable a PSU confirmation. The Authorization server must establish an application state (i.e. session) during the flow. The format of the request and response parameters, including error handling, are inspired by the Oauth2 protocol.

The resources involved are the following: initAuthorization - Create an MBID order. Establish a "decoupled MBID session". Token - Request to retrieve an access token. Can be invoked several times as long as the order is not completed or an error has occurred. cancel - Cancel the ongoing order.

## **POST /initAuthorization/2.0**

Initial resource to start a PSU confirmation with Mobile BankID. The resource will invoke a BankID service to create a confirmation order in the BankID server.

A TPP must use an AutoStartToken or animated QR code to enable channel binding with the BankID app (BISA).

#### **Request**

**URL:** POST https://api.handelsbanken.com/mlurd/decoupled/mbid/initAuthorization/2.0

#### **Headers:**

Content-Type: application/json; charset=UTF-8

Accept: application/json

#### **Body:**

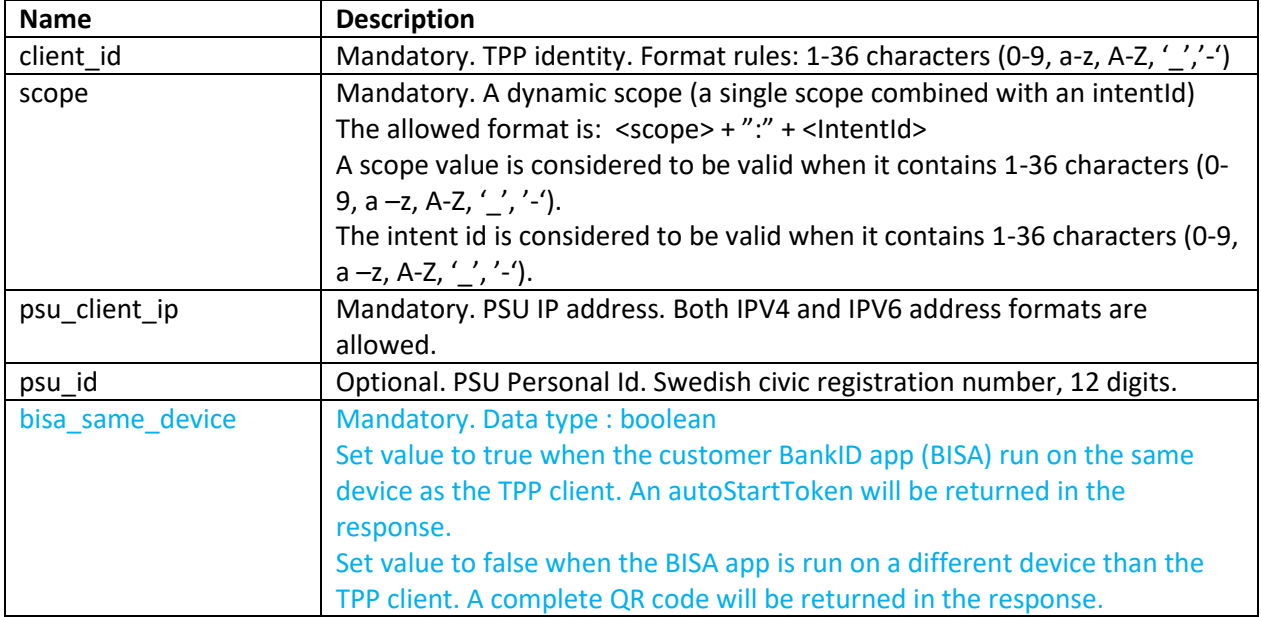

JSON Example – BISA and TPP client on the same device:

```
{
   "client_id" : "a3d59448-5439-49de-bffa-3e036242b001",
   "scope" : "<scope>:<intentId>",
   "psu_client_ip" : "192.102.28.2",
   "psu_id" : "190303033333",
   "bisa_same_device" : true
}
```
JSON Example – BISA and TPP client on different devices:

```
{
   "client_id" : "a3d59448-5439-49de-bffa-3e036242b001",
   "scope" : "<scope>:<intentId>",
   "psu_client_ip" : "192.102.28.2",
   "psu_id" : "190303033333",
   "bisa_same_device" : false
}
```
#### **Response**

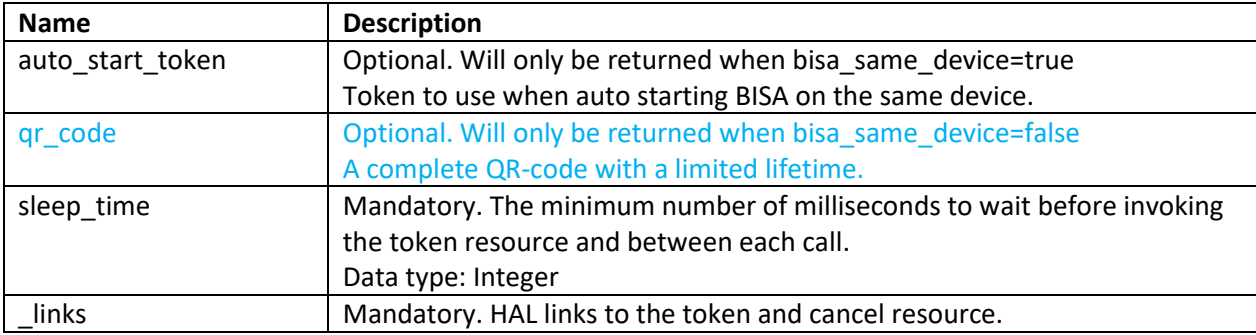

JSON – When bisa\_same\_device=true (same as before):

```
{
    "auto_start_token" : "bca04b34-729d-4219-a540-d48391386b47",
   "sleep_time" : 1000,
   "_links" : {
       "token" : {
           "href" : "https://api.handelsbanken.com/mlurd/decoupled/mbid/token/2.0?sessionId=023",
          "hints" : { "allow" : [ "POST" ] }
       },
       "cancel" : {
           "href" : "https:// api.handelsbanken.com/mlurd/decoupled/mbid/cancel/2.0?sessionId=023",
          "hints" : { "allow" : [ "POST" ] }
       }
   }
}
```
JSON – When bisa\_same\_device=false:

```
{
   "qr_code" : "bankid.96a26d51-1378-48fa-be61-0035607a2eca.0.77024e4d….",
   "sleep_time" : 1000,
   "_links" : {
       "token" : {
          "href" : "https://api.handelsbanken.com/mlurd/decoupled/mbid/token/2.0?sessionId=023",
          "hints" : { "allow" : [ "POST" ] }
       },
       "cancel" : {
          "href" : "https:// api.handelsbanken.com/mlurd/decoupled/mbid/cancel/2.0?sessionId=023",
          "hints" : { "allow" : [ "POST" ] }
       }
   }
}
```
#### **Error handling and validations**

HTTP status 400, 500 or 503 can be returned.

Error handling is SHB specific but inspired by the Oauth2 specification. Status 500 "Internal Server Error" and 503 "Service Not Available" is returned with an empty body: {}.

The list below describes the error situations when the status 400 is returned.

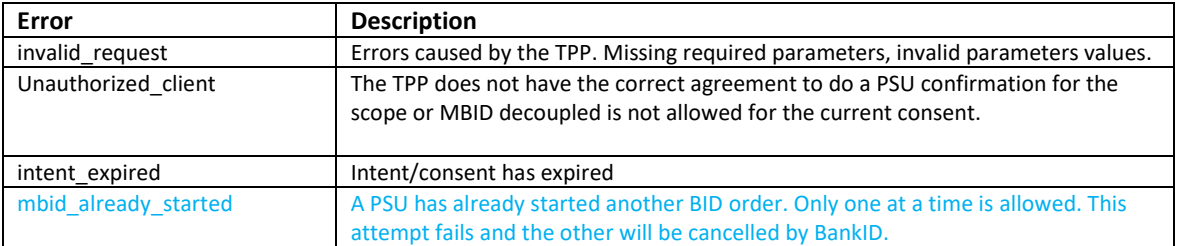

## **POST /token/2.0**

Create and return an access token when the MBID order has been confirmed by the PSU and BankID.

If the confirmation is ongoing, but not done, the HTTP status 200 is returned with a result parameter. The value in the result corresponds to a subset of the values documented by BankID in the "Relying Party Guidelines" document. Depending on the value, the TPP can act as specified in the guidelines.

The TPP can invoke the resource again after the time given in the initAuthorization reply.

If the BankID transaction and additional validations is successful, the HTTP status 200 is returned with a result saying "COMPLETE". The response also includes the issued token.

If any event occurs which means that the order was not successful, including the user cancelling the transaction, the HTTP status 400 is returned. Different error codes that are found in the body, explain the reason why the transaction was terminated. When no additional calls to the resource can be done, a new initAuthorization call is required for a new attempt.

The resource will invoke a BankID service to ask for the status of the order.

The Authorization Server's maximum time for a Mobile BankID order to be completed in is 2 minutes.

In a scenario where the PSU uses two different devices, a QR code scanning is required before BISA tells BankID Server that a client exists. The QR code has a limited lifetime and each time the token-resource is invoked it will return a new QR code (as long as the PSU hasn't scanned it).

It is important that the TPP replaces the QR code as often as it can, but not more often than specified in the initAuthorization reply.

BankID will terminate the transaction if a scanning is not done within 30 seconds from the creation time of the transaction.

#### **Request**

URL: POST https://api.handelsbanken.com/mlurd/decoupled/mbid/token/2.0?sessionId=xyz **Headers:**

Content-Type: application/json Accept: application/json; charset=UTF-8 **Body:** { } empty JSON

#### **Response**

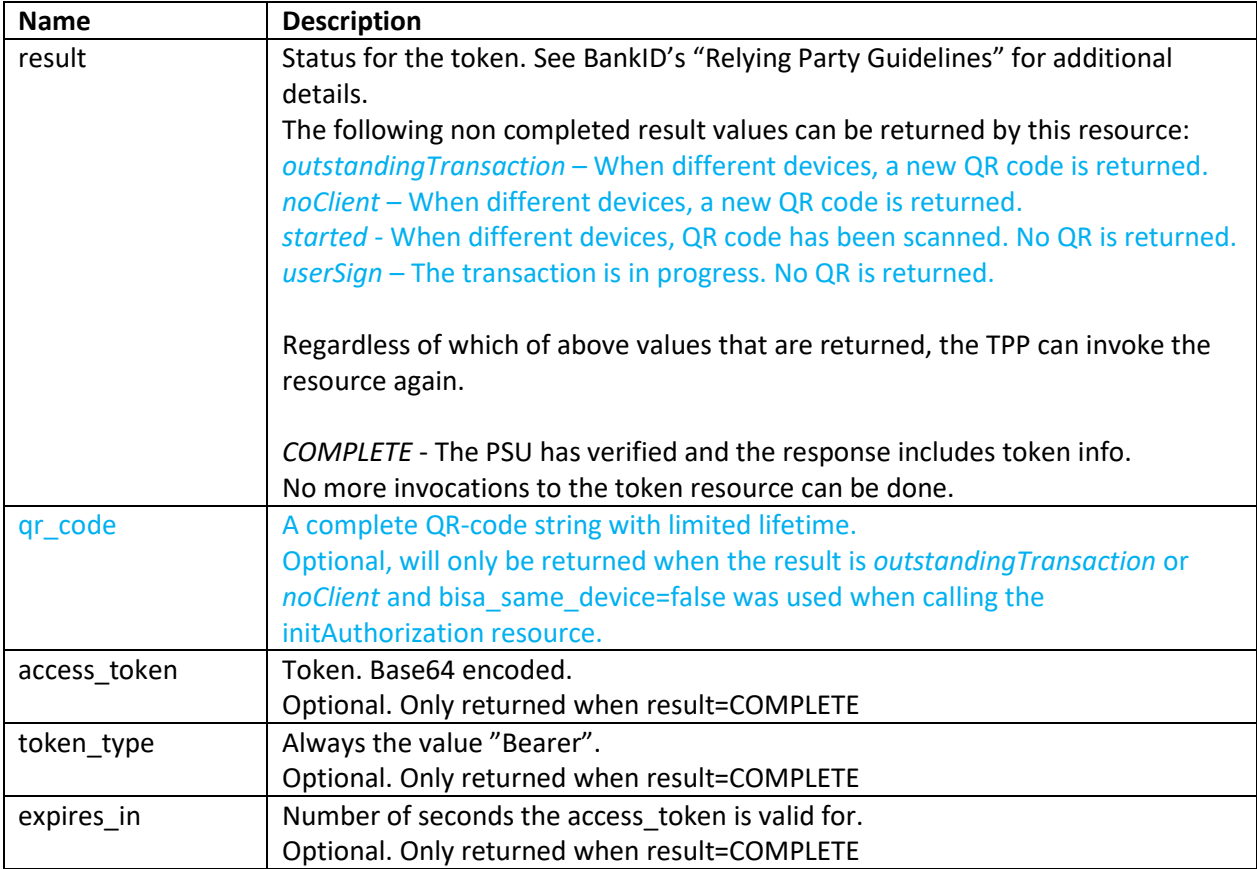

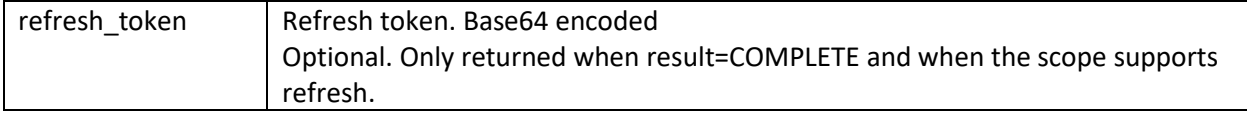

JSON (outstandingTransaction or noClient and bisa\_same\_device=false):

```
JSON (started or userSign):
JSON ("COMPLETE"):
{
   "result" : "< started | userSign >"
}
{
   "result" : "COMPLETE",
   "access_token" : " QVQ6Y2Q4NmRkMTctMTA4",
   "token_type" : "Bearer",
   "expires_in" : 7776000,
   "refresh_token" : " VVV8Z2Q4NmRkMTdamad22"
}
{
   "result" : "< outstandingTransaction | noClient >",
    "qr_code" : "bankid.96a26d51-1378-48fa-be61-0035607a2eca.0.77025e5d…."
}
```
#### **Error handling and validations**

HTTP status 400, 500 or 503 can be returned.

Error handling is SHB specific but inspired by the Oauth2 specification. Status 500 "Internal Server Error" and 503 "Service Not Available" is returned with an empty body: {}.

The list below describes the error situations when status 400 is returned.

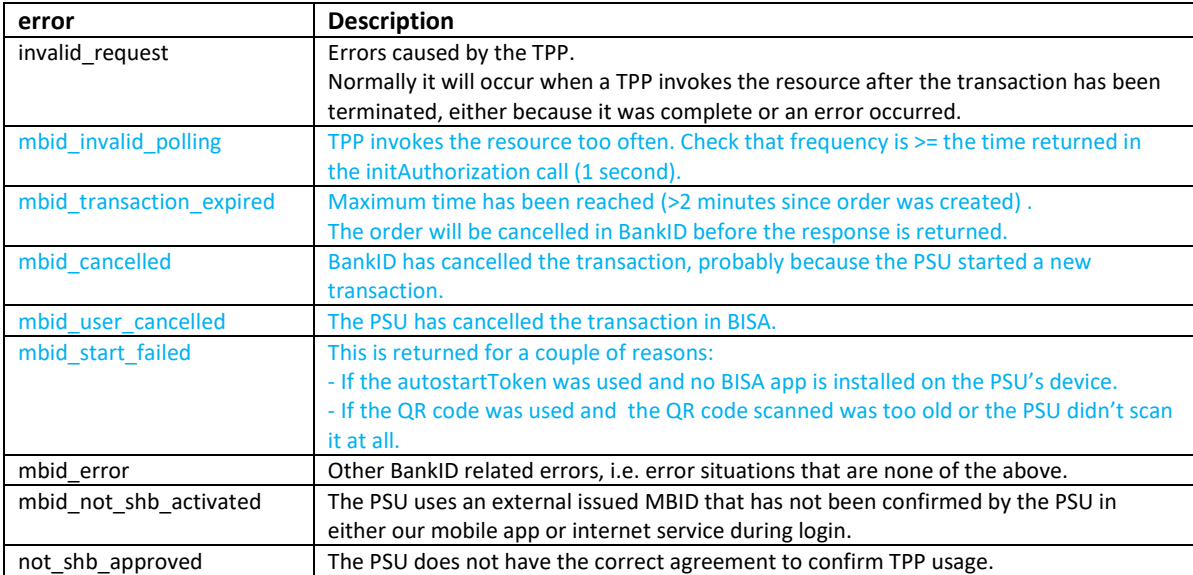

## **POST /cancel/2.0**

This is to cancel an ongoing verification. A TPP that provides the possibility for a PSU to cancel the verification in its user interface, can use this resource to cancel the transaction in the BankID environment.

If the PSU decides to confirm again, it may fail because the PSU already has an ongoing transaction. This situation will be prevented if the cancellation is implemented.

The resource must only be invoked for transactions that are still alive (an initAuthorization must have been successful and no previous error from the Authorization Server token call).

#### **Request**

**URL:** POST https://api.handelsbanken.com/mlurd/decoupled/mbid/cancel/2.0 **Headers:** Content-Type: application/json Accept: application/json **Body:** { } empty JSON

#### **Response**

JSON parameters: { } empty JSON

The Authorization Server will always try to return 200 "OK" regardless if the cancellation was successful or not (except for initial failures).

## **Other changes**

## **Token resource**

There is a new path for the call:

Old URL:<https://api.handelsbanken.com/bb/gls5/oauth2/token/1.0>

New URL:<https://api.handelsbanken.com/mlurd/oauth2/token/1.0>

## **Authorize resource**

TPPs that use the URL link that is returned at POST Consent, POST Payment etc. will not need to adjust anything as the new path will be returned.

Only TPPs that have hard-coded URLs (i.e. with the old path) need to adjust. Please do this is in good time and use the URL links that are returned instead.

## **Effect on POST Consent / POST Payment**

During the grace period two links will be returned.

```
 "scaMethodType" : "DECOUPLED",
 "links" : "authorization" : [
     {
       "href" : "https://api.handelsbanken.com/bb/gls5/decoupled/mbid/initAuthorization/1.0",
       "name" : "decpld_mbid_1.0",
       "type" : "application/json"
     }, 
      {
       "href" : "https://api.handelsbanken.com/mlurd/decoupled/mbid/initAuthorization/2.0",
       "name" : "decpld_mbid_2.0",
       "type" : "application/json"
     } ] }
 },
```